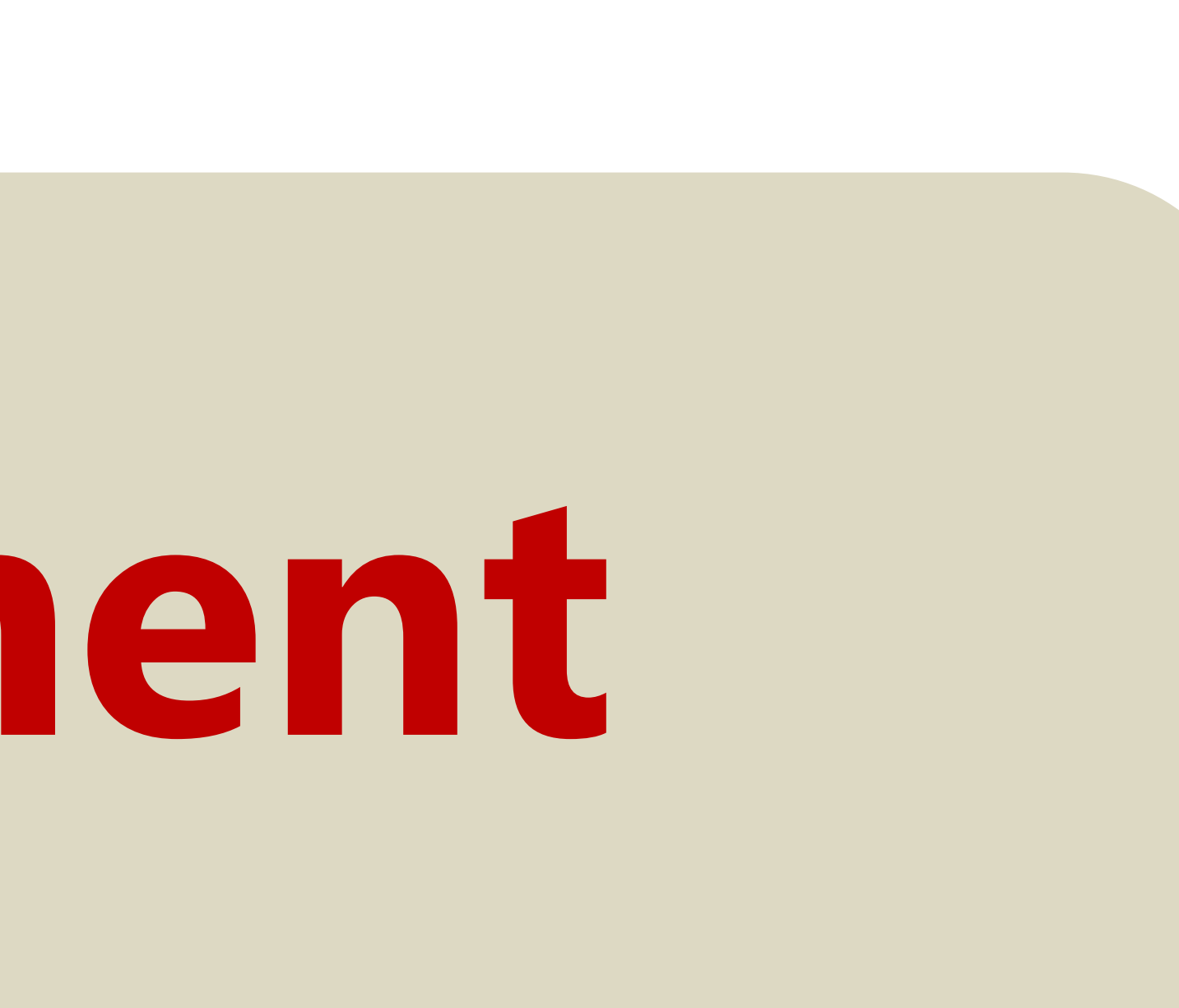

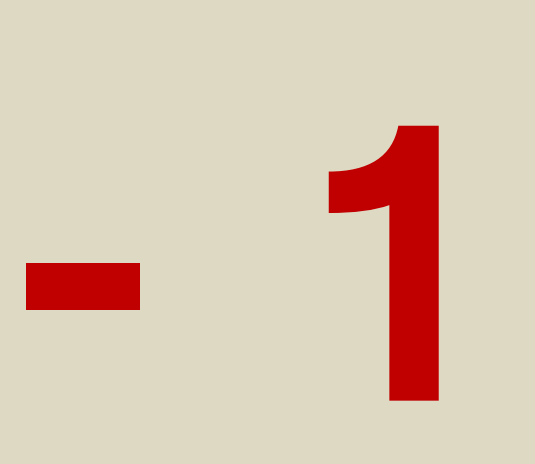

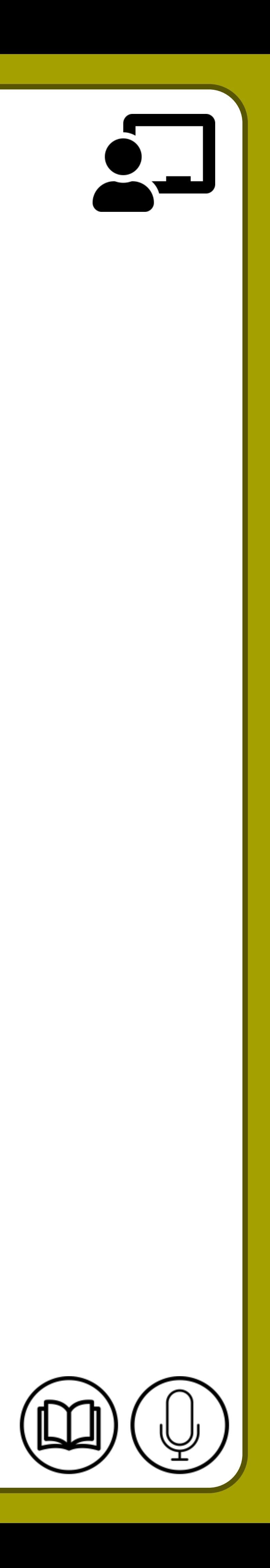

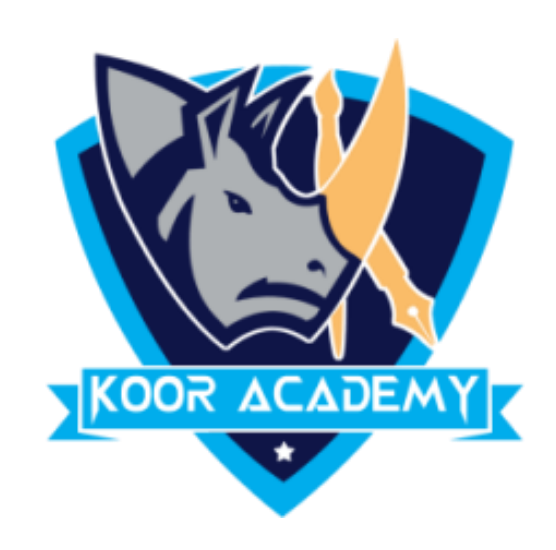

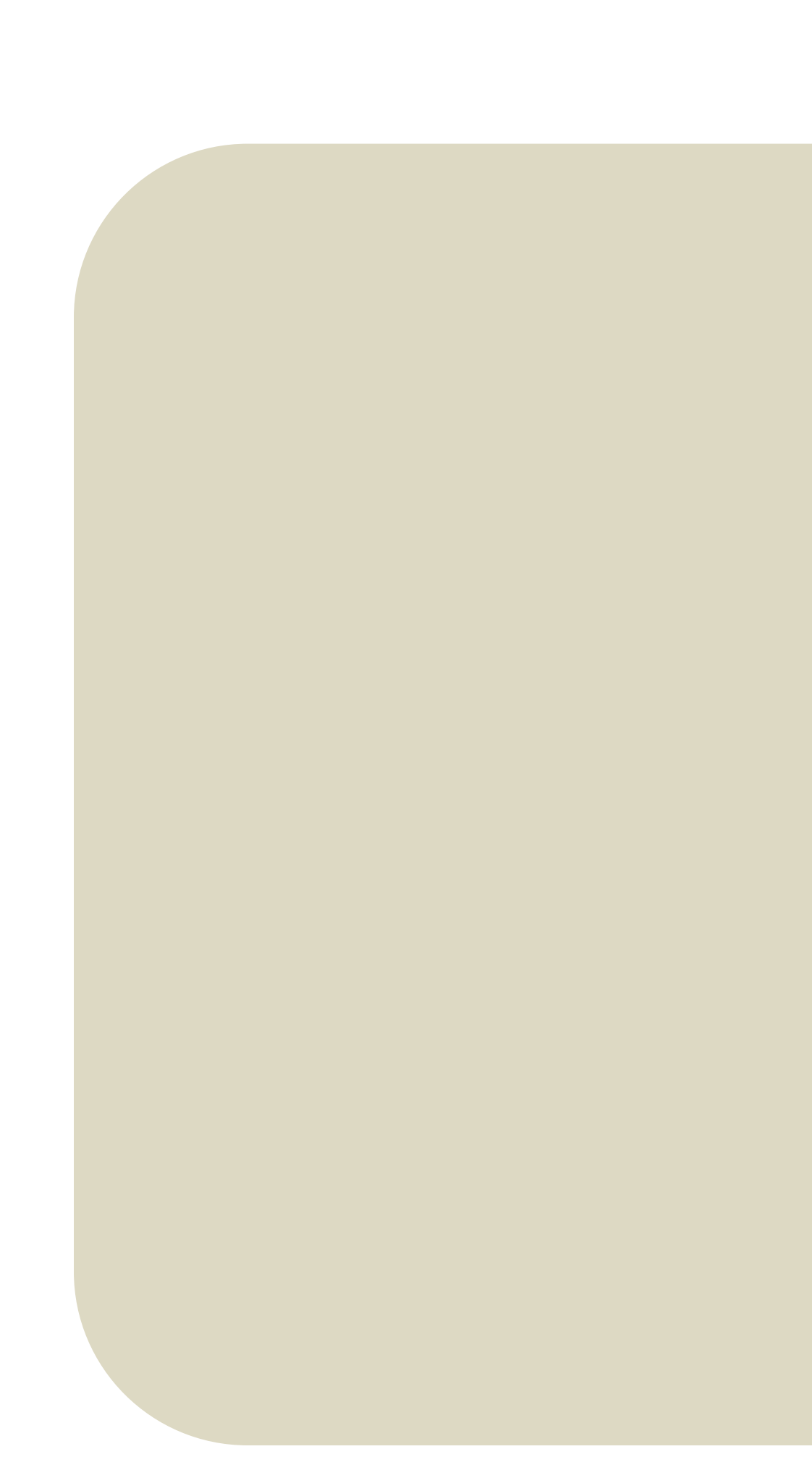

# **Text alignment Advanced - 1**

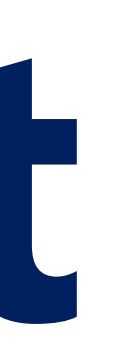

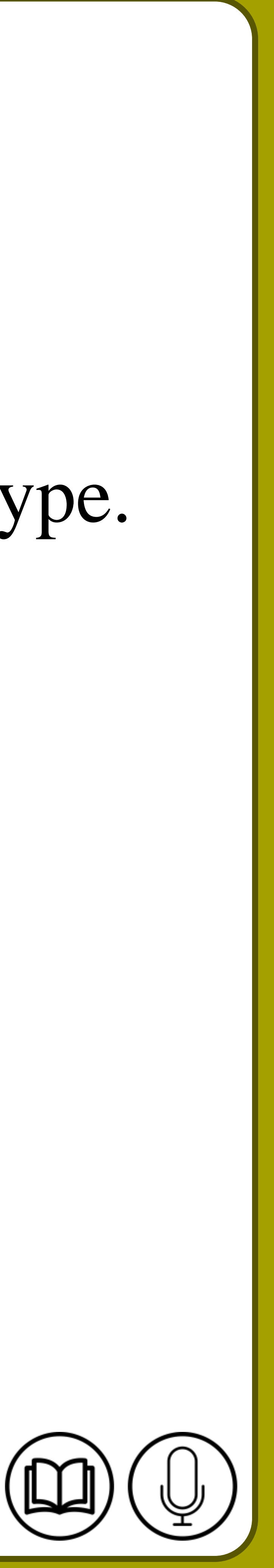

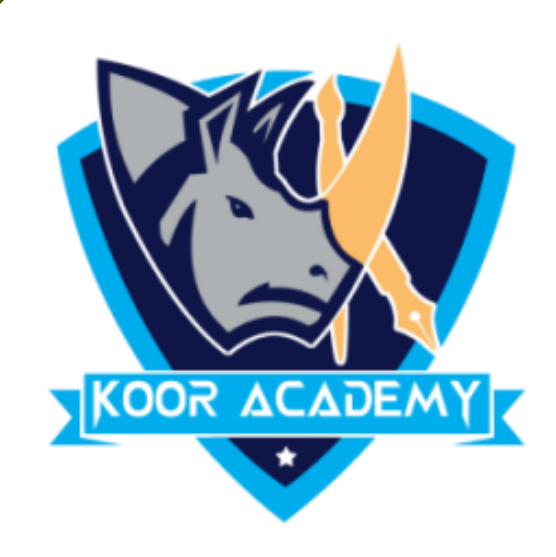

## ❑ A superscript is a character that is set slightly above the normal line of type.

## Select the text that you want to format as superscript.

❑ Go to Home, in the More Font Option, select the Superscript.

# **Superscript**

It is usually smaller than the rest of the text.

## nple

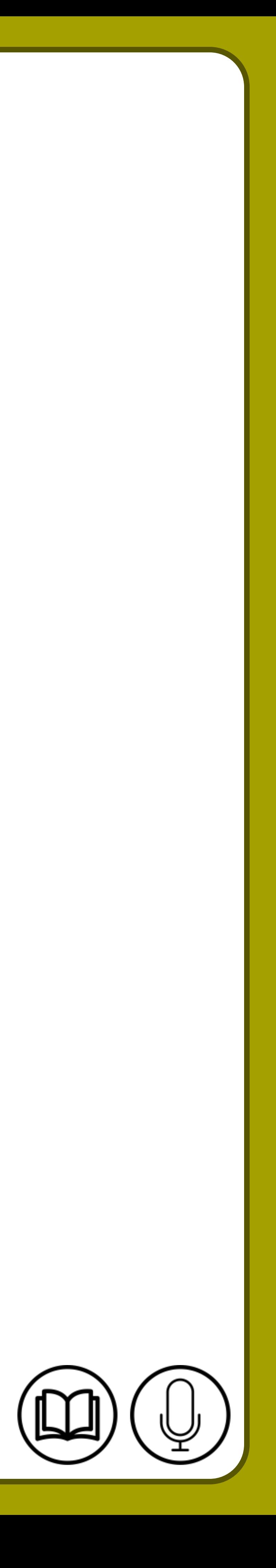

## **Example for Superscript**

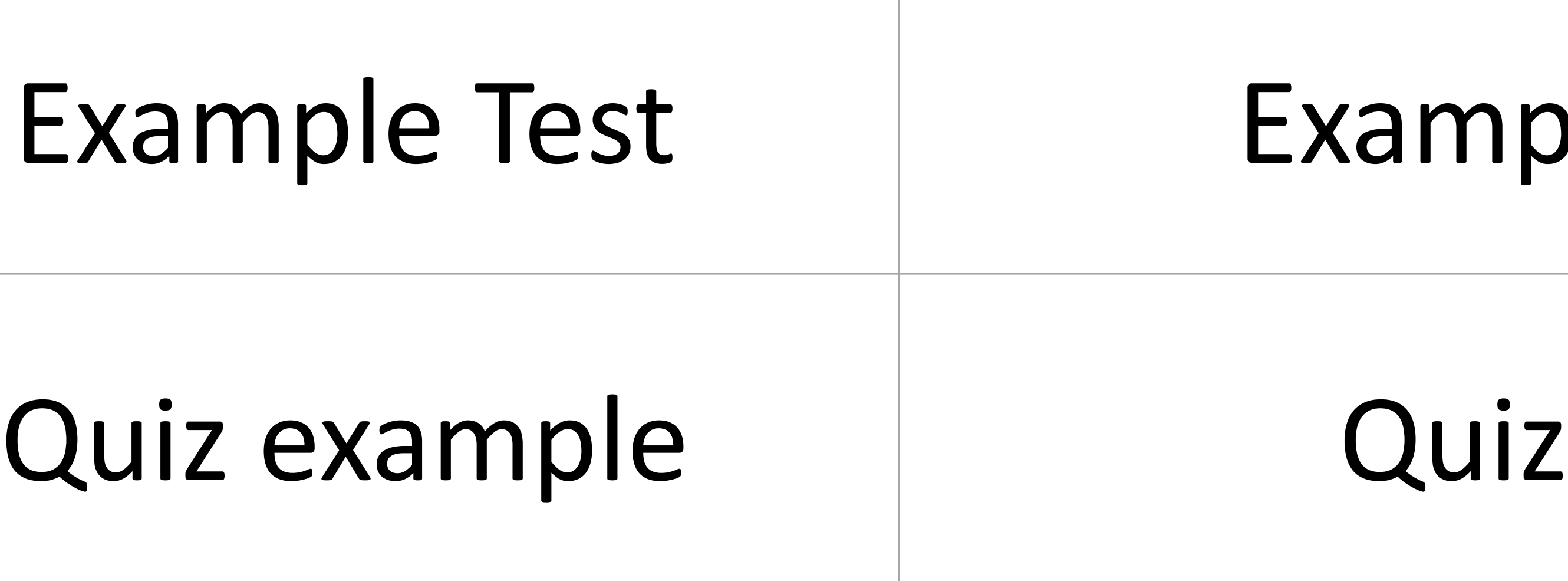

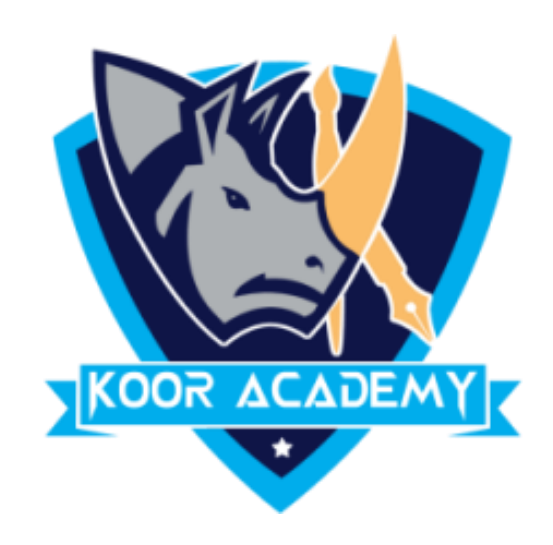

## **Shortcut Key - Select Text and Press Ctrl <sup>+</sup> Shift <sup>+</sup> +**

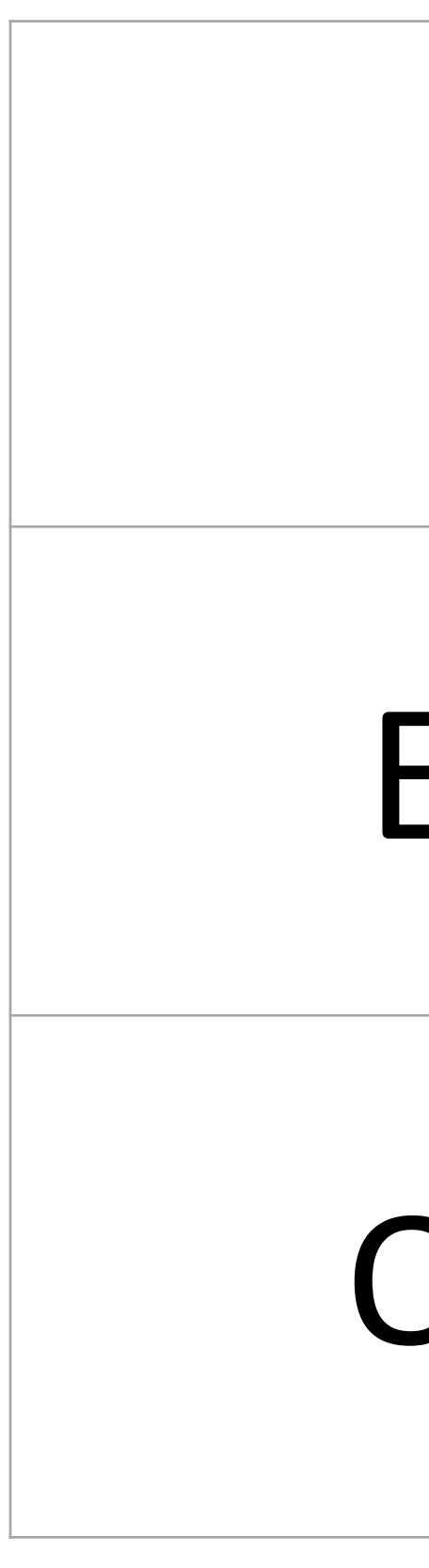

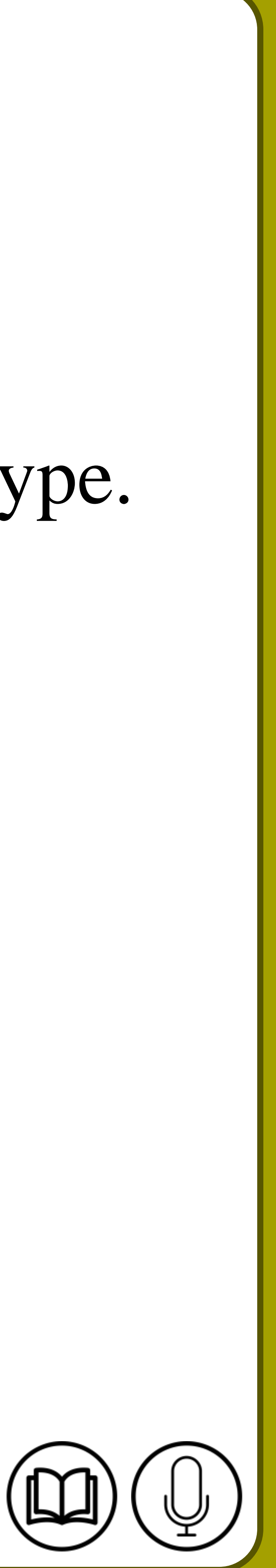

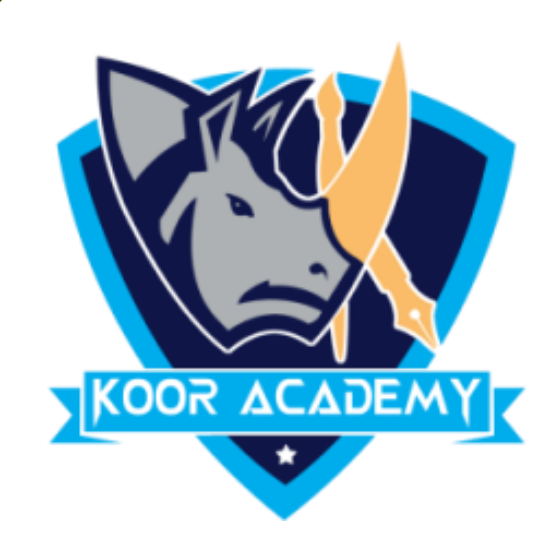

# ❑ A subscript t is a character that is set slightly Below the normal line of type. ❑ It is usually smaller than the rest of the text. Select the text that you want to format as Subscript. Go to Home, in the More Font Option, select the Subscript.

# **Subscript**

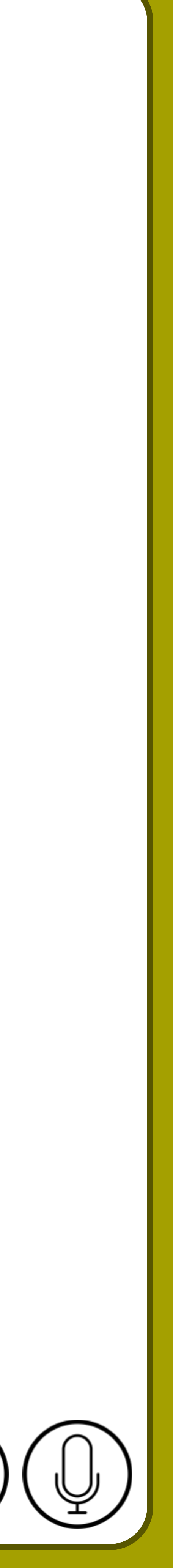

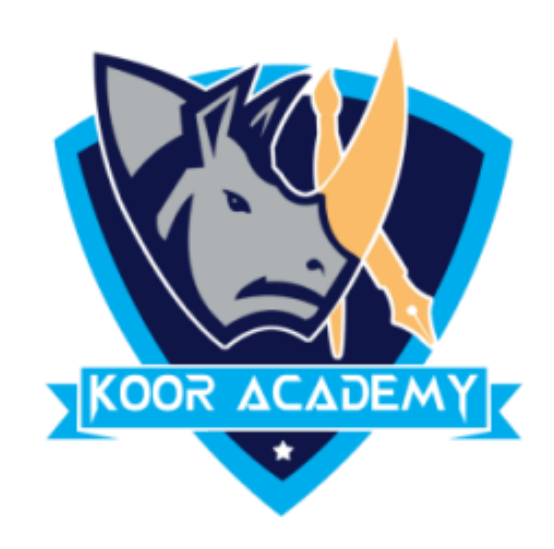

## **Shortcut Key - Select Text and Press Ctrl <sup>+</sup> =**

## **Example for Superscript**

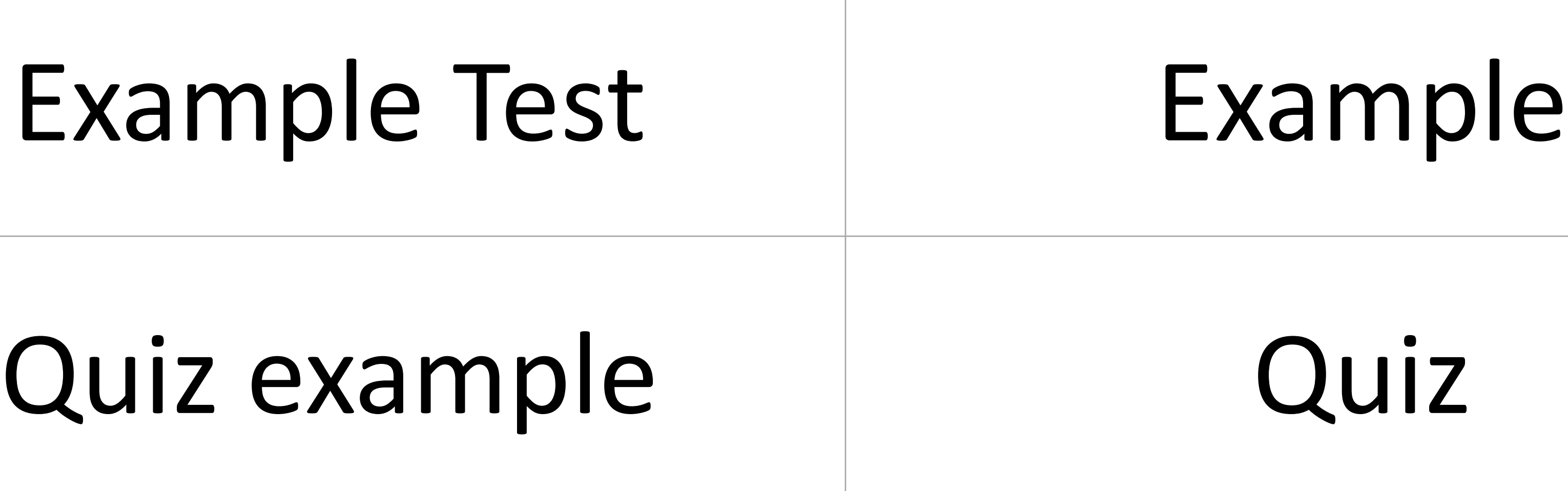

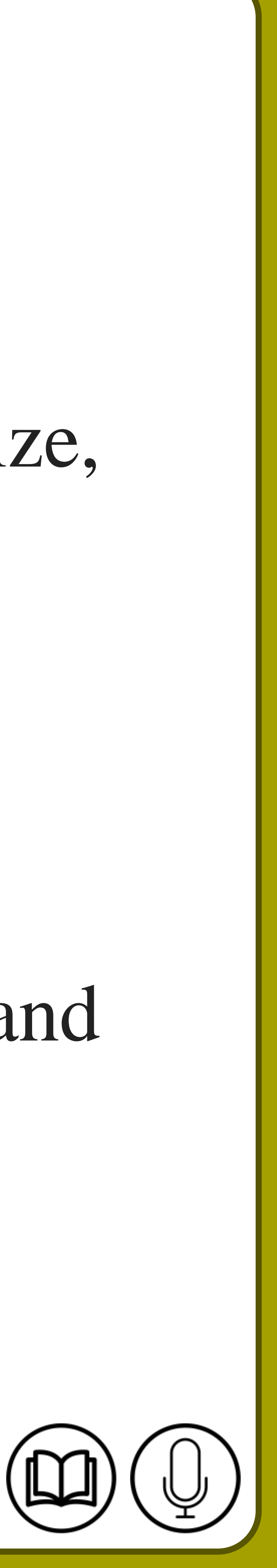

# **Font face**

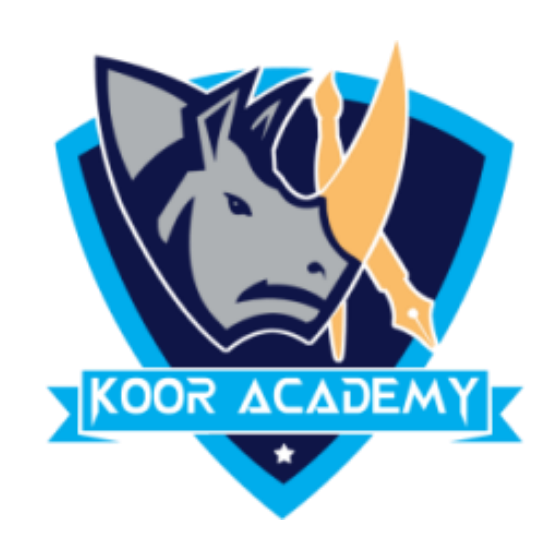

## select the following size  $\Box$  $\gamma$  and the combination of the combination of the combination of the combination of the combination of the combination of the combination of the combination of the combination of the combination of the combination of the □ Go to Home, and then select the Font Dialog Box then select the font and  $\Box$  A font is the combination of typeface and other qualities, such as size, pitch, and spacing. ❑ Calibri is the default font face. size you want to use.

# Segoe

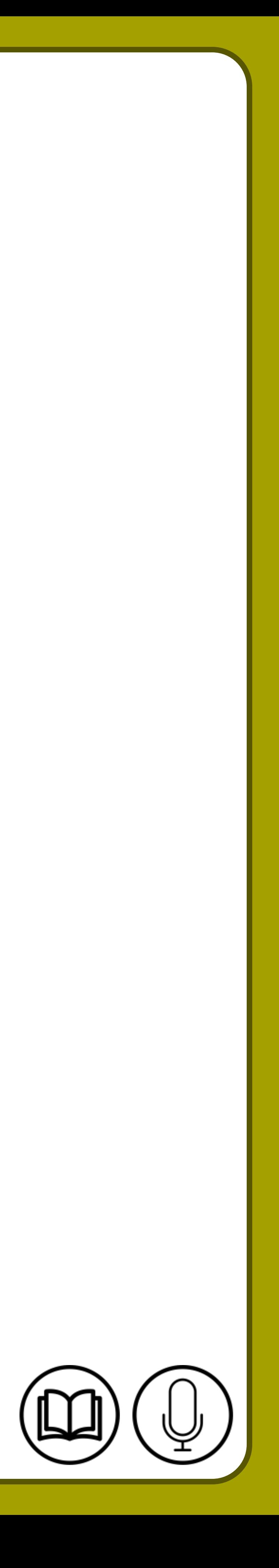

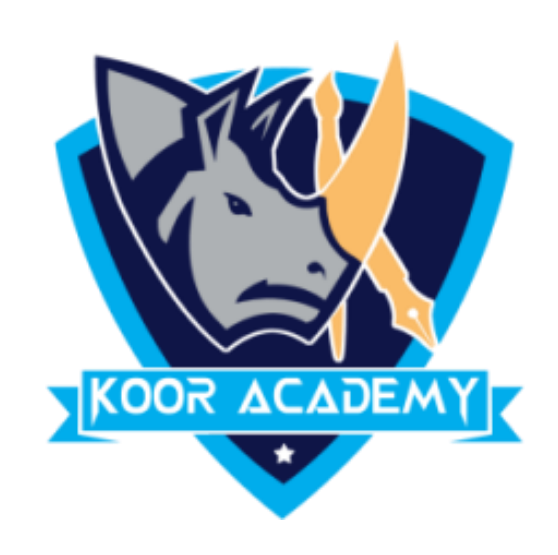

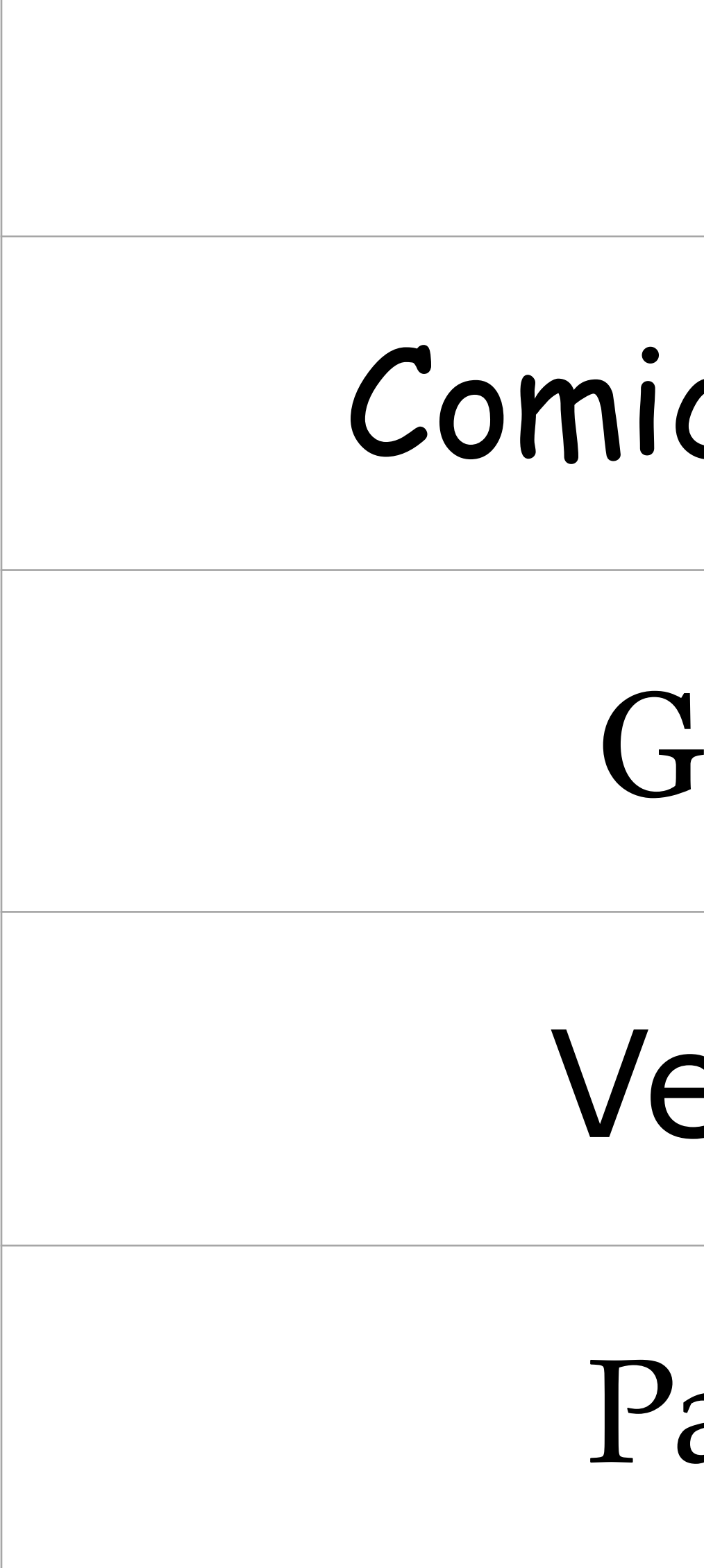

## **Font face examples**

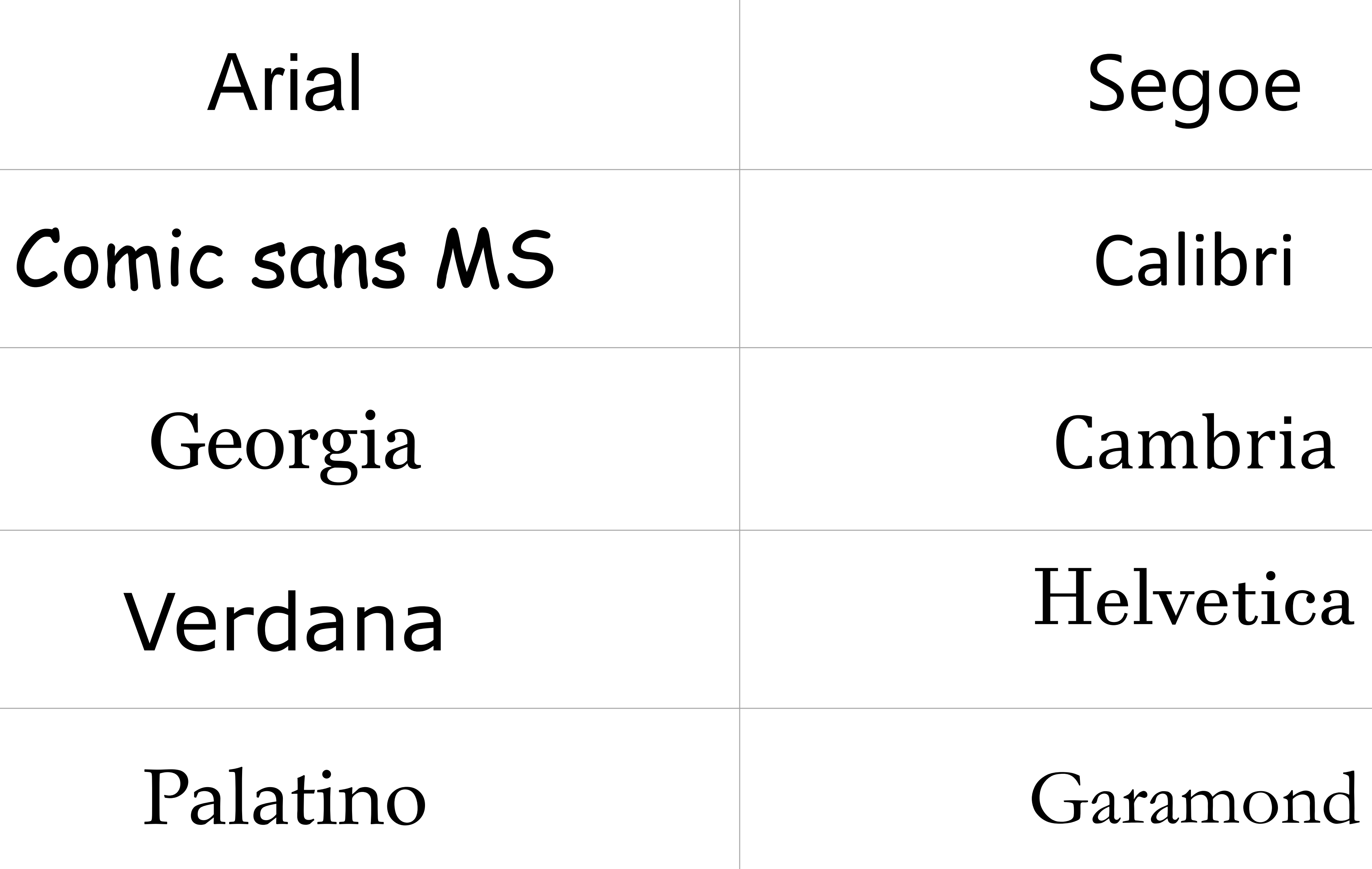

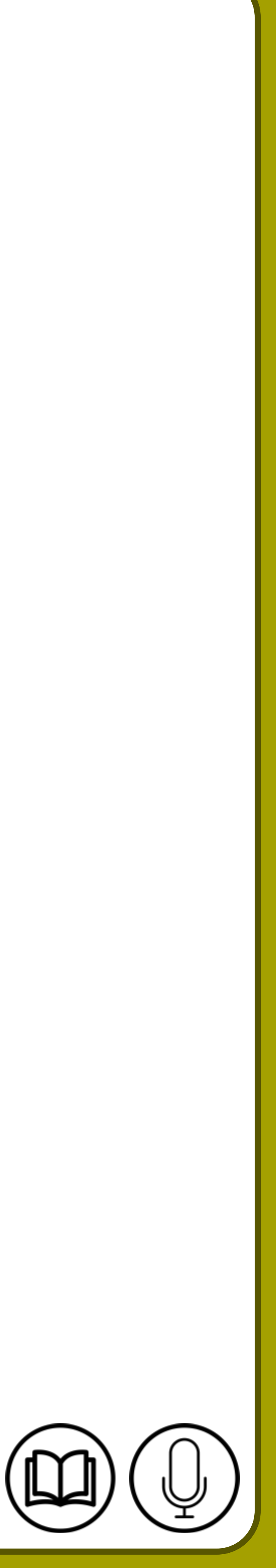

# **Font size & color**

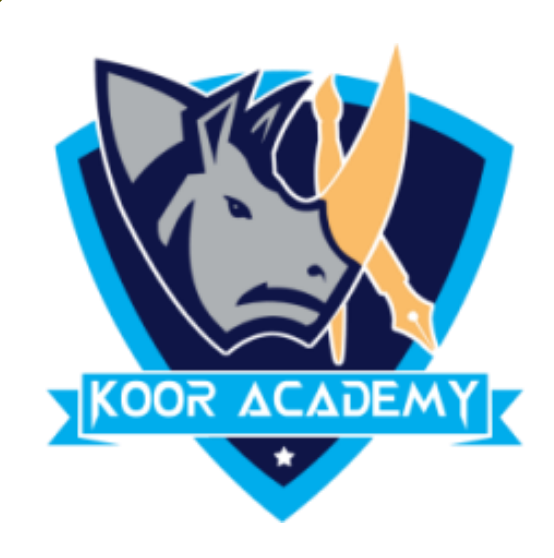

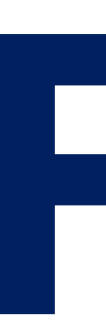

## ❑ Select the text you want to change the Color.

## ❑ To change the font color go to Home Tab Click the Font Color icon.

## ❑ To change the font size in Home Tab Click the Font Color icon.

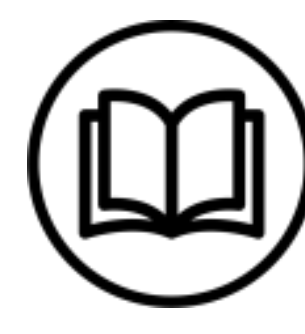

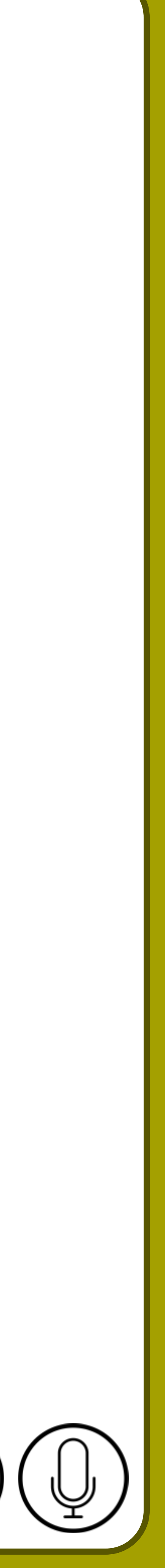

## **Font size example**

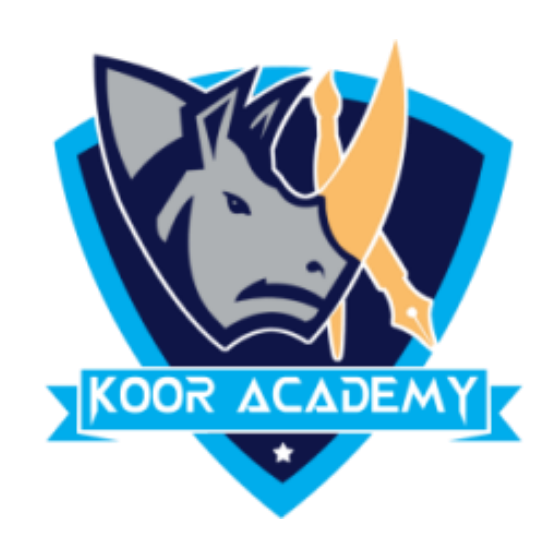

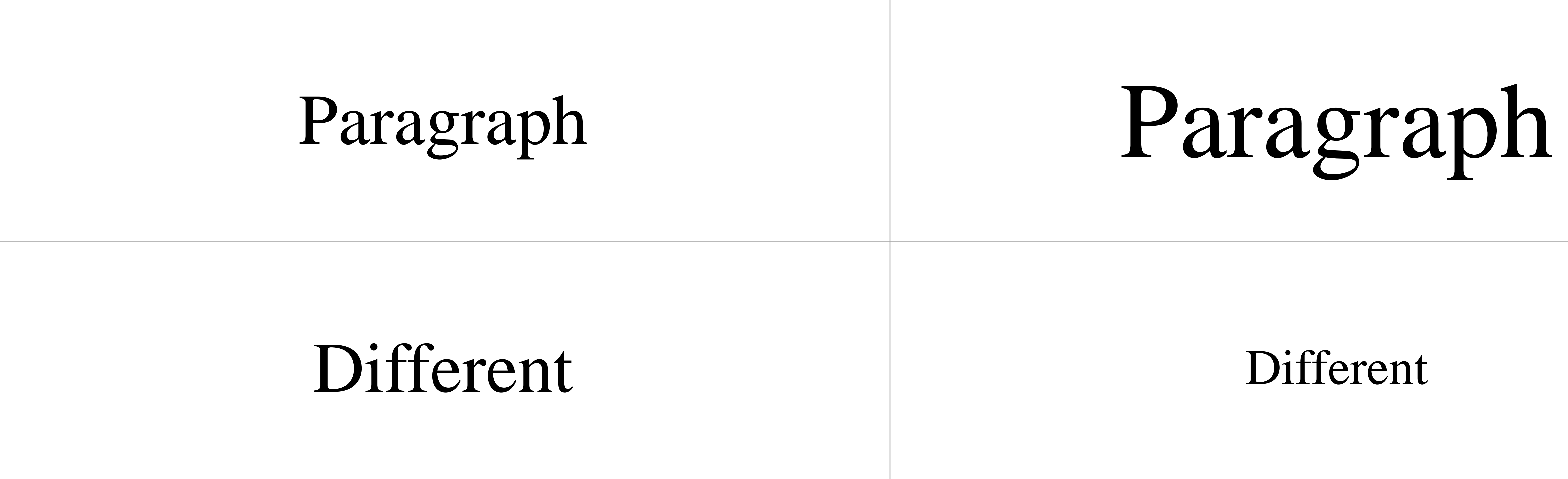

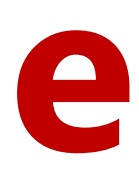

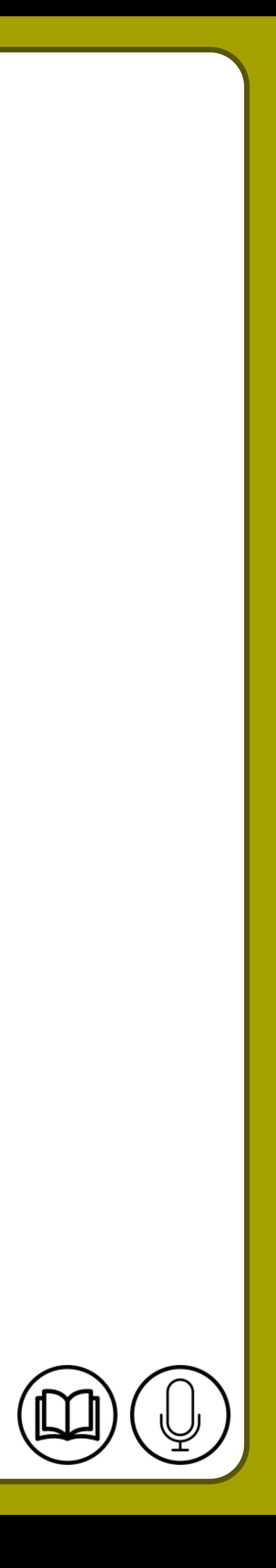

## **Font color example**

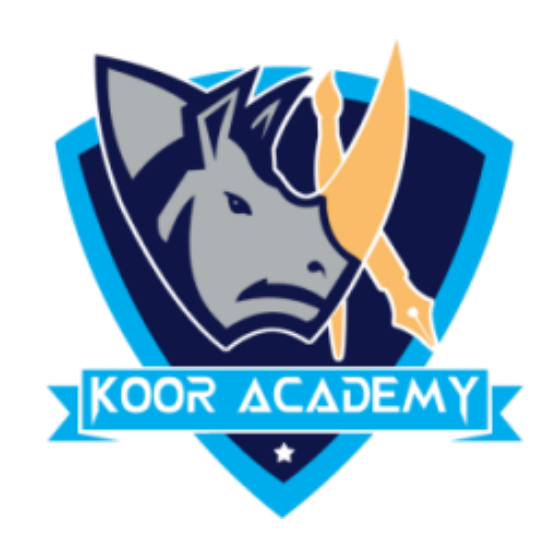

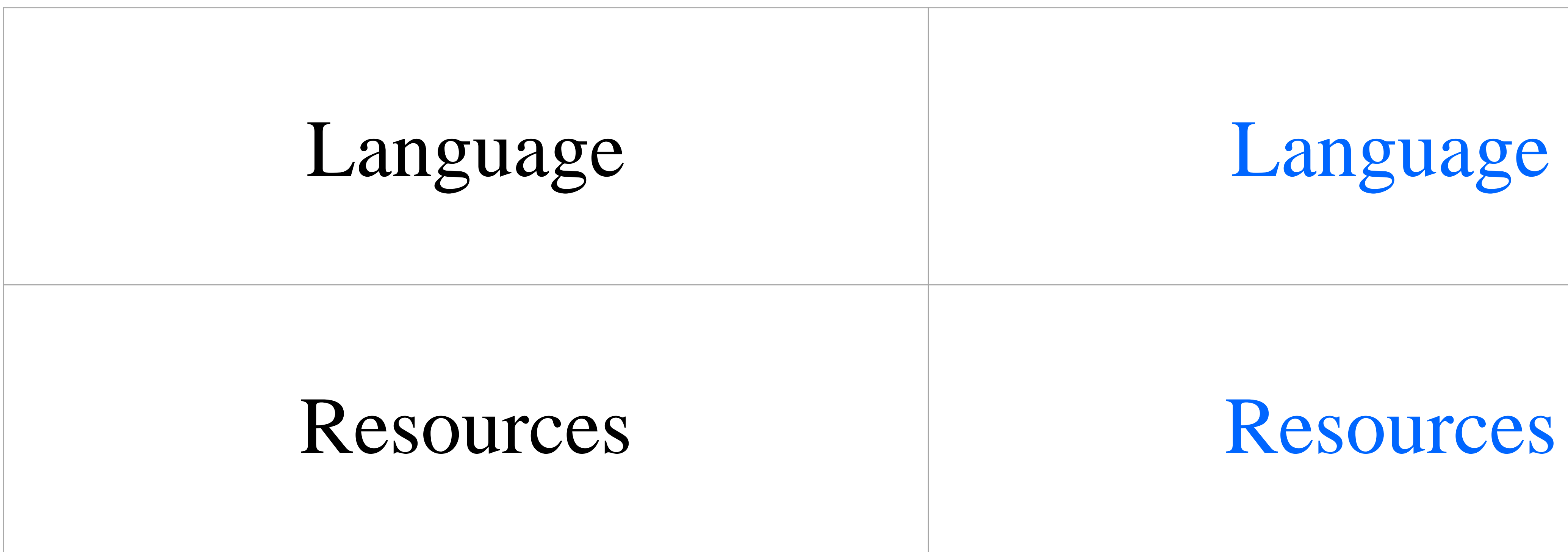

![](_page_10_Picture_0.jpeg)

## Text style is a collection of formatting instructions, such as the font,

www.kooracademy.com

![](_page_10_Picture_8.jpeg)

![](_page_10_Picture_10.jpeg)

## **Text styles**

size, line spacing, font style, text alignment, and text and background

## colors.

![](_page_11_Picture_25.jpeg)

![](_page_11_Picture_0.jpeg)

![](_page_11_Picture_1.jpeg)

![](_page_11_Picture_26.jpeg)

## Text styles

## List of styles

![](_page_11_Picture_9.jpeg)